**LE BLOGUE DE CONTINUITÉ PÉDAGOGIQUE**

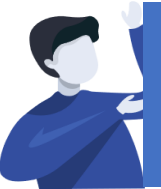

## Directeurs(trices) : Comment transmettre une information générale aux familles ?

À remplacer par l'UAI de l'école

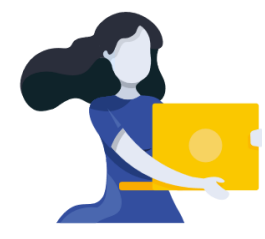

Adresse du blogue : **http://bloc-note.ac-reunion.fr/974XXXXx**

## CRÉER OU MODIFIER UN ARTICLE

Votre blogue présente des articles en page d'accueil par ordre antéchronologique (le dernier article créé sera présent en première lecture). Ces articles, principalement écrits par le directeur(trice) aborderont **des sujets généraux à destination de l'ensemble des parents et/ou des élèves.**

*Prérequis* : Se rendre sur le « Tableau de bord » de son blogue 1

– Cliquer sur « Articles » dans le bandeau de gauche

## **POUR ÉCRIRE UN NOUVEL ARTICLE**

- Cliquer sur « Ajouter » à côté du titre Articles de la page centrale 2
	- Donner un titre à l'article, l'écrire
	- Cliquer à droite de l'écran sur le bouton « Publier »

**Votre nouvel article sera placé en première position de lecture sur l'accueil de votre blogue.** 3

## **POUR MODIFIER UN ARTICLE**

- Cliquer sur « Articles » puis sur « Tous les articles »
- Passer le curseur de la souris sur le nom de l'article (exemple avec l'article Bonjour tout le monde !) puis cliquer sur « Modifier »
- Modifier le texte puis cliquer à droite de l'écran sur le bouton « Mettre à jour »

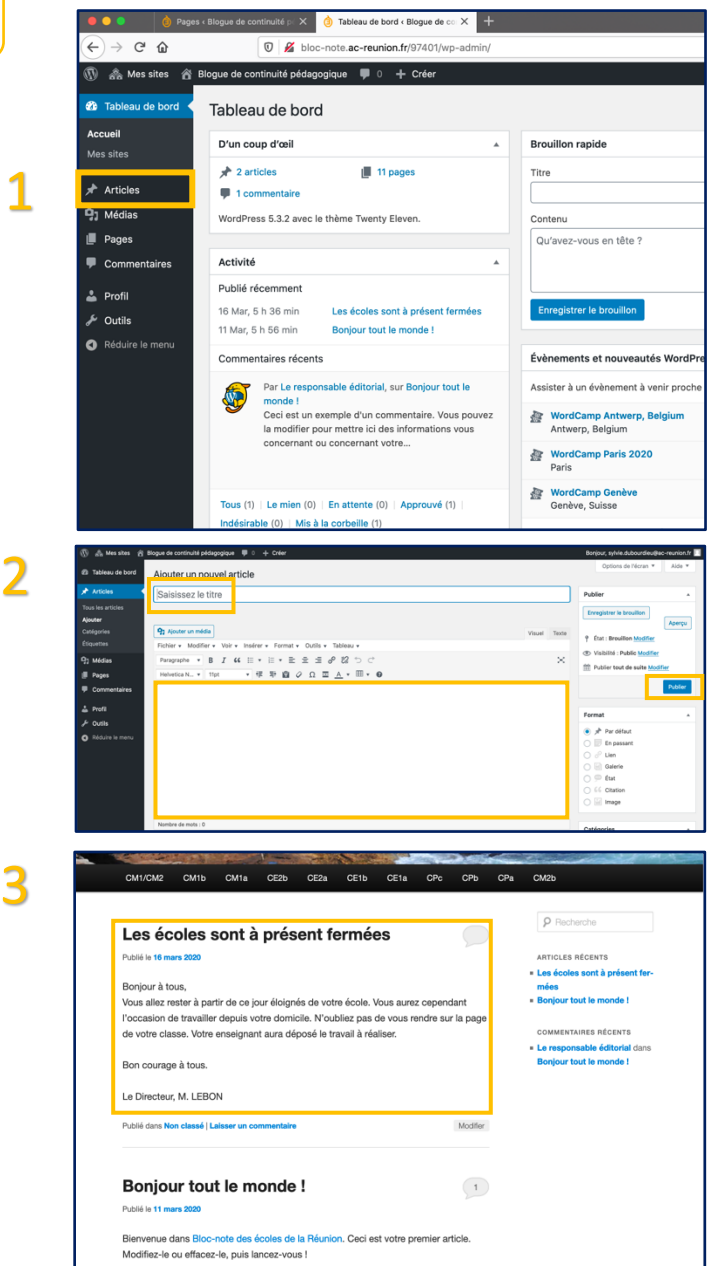